Step 1: Once you are logged into LendingPad, go to "Settings".

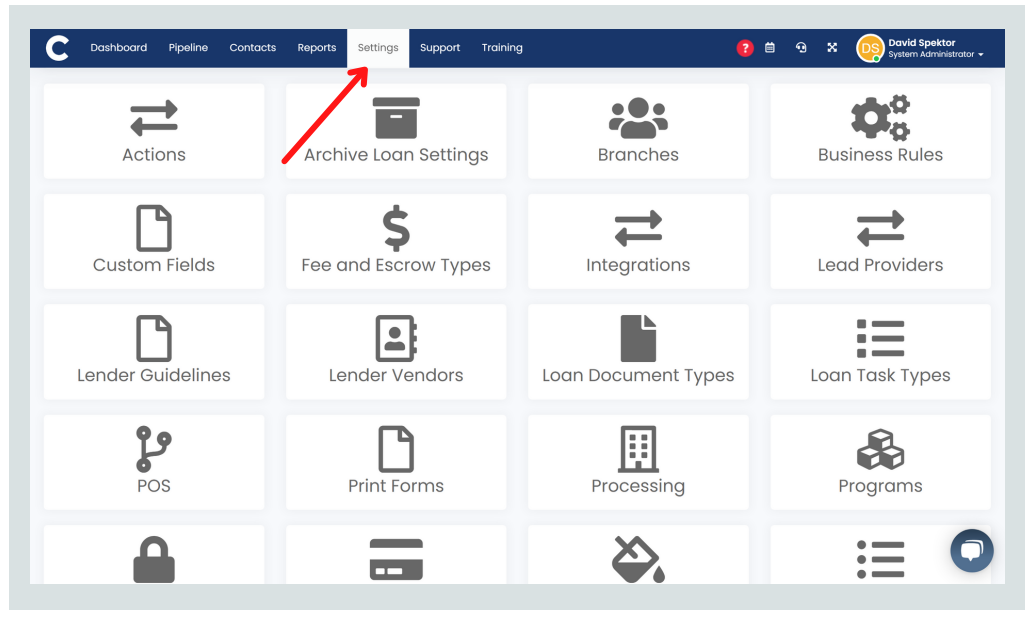

Step 2: Go to "Integrations".

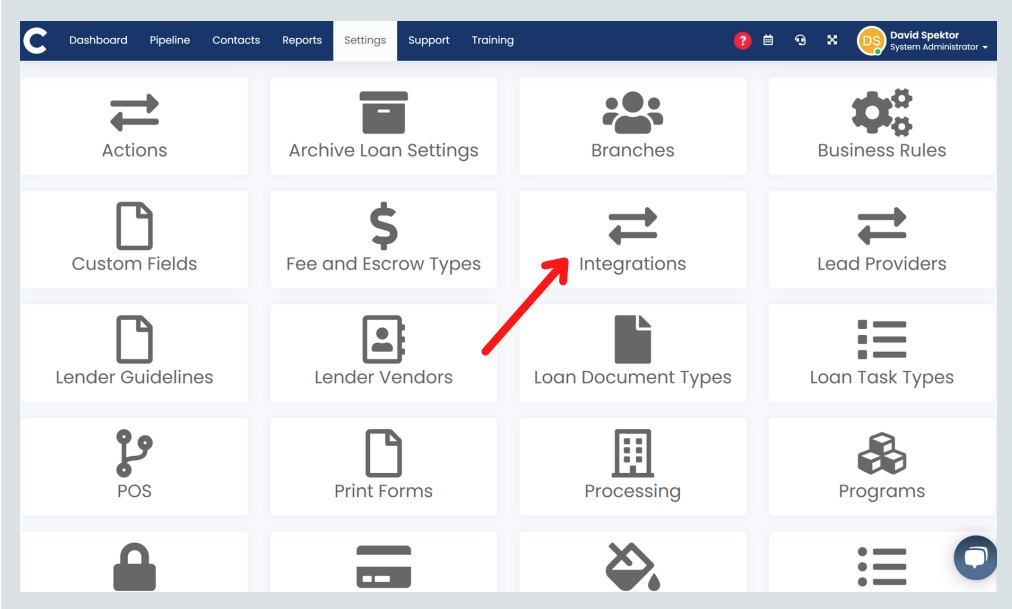

Step 3: Company Identifier will be under the "Company" tab. (We DO NOT need User's identifiers.)

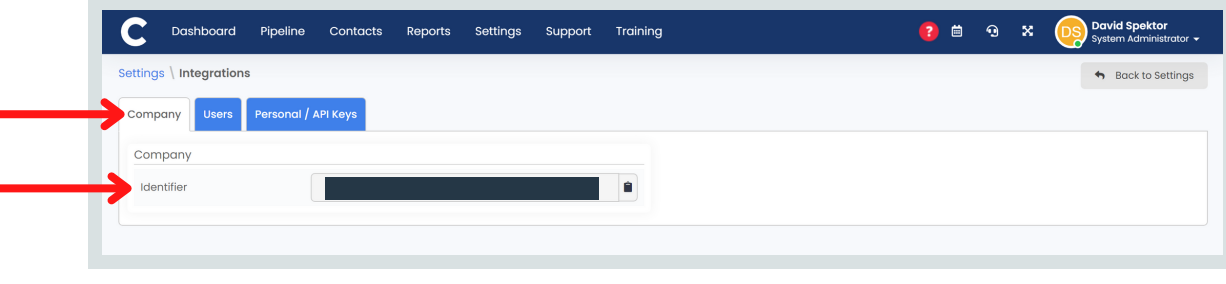

Please contact support@lssoftwaresolutions.com for questions!